# 「Nakanojo Wi-Fi」 FREESPOT接続手順

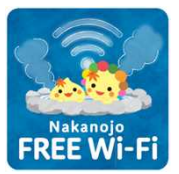

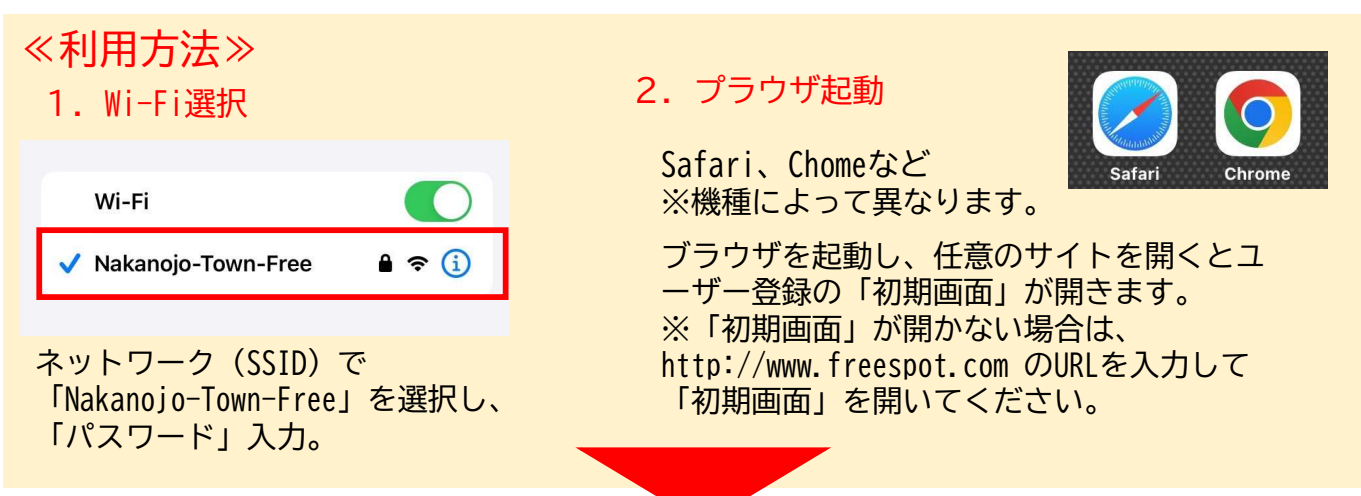

2. 利用条件

利用規約への

固意

# 3.初回ユーザ登録

①利用規約を確認し、同意できる場合は、 「同意する」を選択

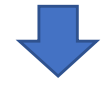

## ②利用する認証方法を選択します

#### メールアドレスで認証する方法

メールアドレスを入力し、送信をタップします。 届いたメールに記載されているURLをタップして、 登録完了です。

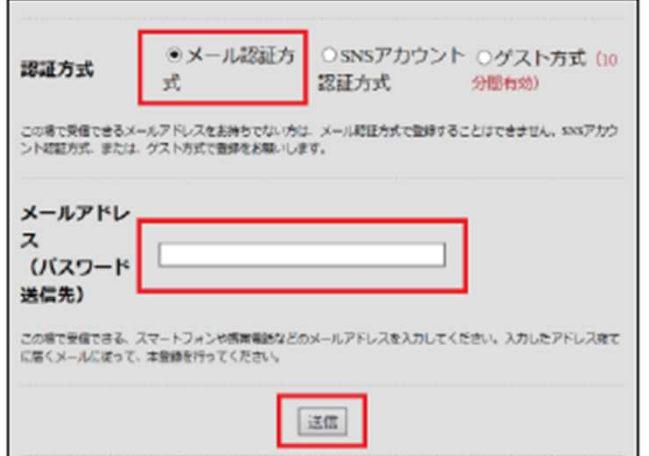

# ゲスト方式

ユーザー登録しなくても、10分間は利用できます。 ただし、次回の利用は3時間後になります。

## SNSアカウントで認証する方法

●同意する

使用するSNSをタップします。 認証画面が表示されるので、お使いのSNSアカウ ントのIDとパスワードを入力してログインすると、 登録完了です。

○同意しない

FREESPOTサービスを利用するためには、本規約に定める全ての条 件に同意していただく必要があります。利用者がFREESPOTサービ スの利用を開始した場合、当該利用開始を以て、本規約に定める全

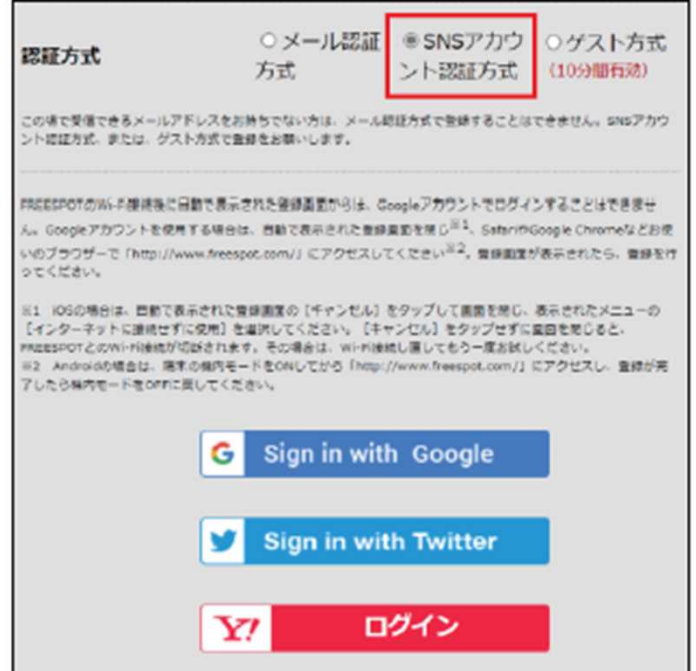